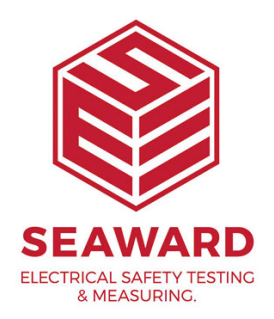

## **How do I install PATGuard 3 on a Network Workstation?**

This How to guide is to help if you are trying to install PATGuard 3 on a Network Workstation. Please note, you need to do this after you have installed PATGuard 3 on a network server – please see, application note 0047 "How do I install PATGuard 3 on a Network Server?"

## Installing on a Network Workstation

1. Browse to the location where you installed PATGuard 3 on a Network Server. Locate and run the file netsetup.exe to install PATGuard 3 client on a Network Workstation. Click Next > on the following screen to start the installation process.

Installation Screen 1

2. Review the Licence Agreement and click Next > to continue.

## Installation screen 2

3. Follow the remaining on-screen instructions to install PAT youNetwork Workstation or client.

If you require more help, please contact us at [https://www.seaward.com/cm](https://www.seaward.com/cms/enquiry/)s/enquire/ .